# (*V) PowerWalker*

# **Ръководство за потребителя**

# **PowerWalker VI STL Серия 600/800/1000/1200/1500/2200**

### **ВАЖНИ ИНСТРУКЦИИ ЗА БЕЗОПАСНОСТ**

#### **(ЗАПАЗЕТЕ ТЕЗИ ИНСТРУКЦИИ)**

Моля, прочетете и следвайте всички инструкции внимателно по време на инсталирането и работата на устройството. Прочетете внимателно това ръководство, преди да опитате да работите с вашето UPS устройство.

**ВНИМАНИЕ!** За да предотвратите риска от пожар или токов удар, монтирайте в контролирано за температура и влажност помещение без проводими замърсители. (Вижте спецификациите за приемливия диапазон на температурата и влажността.)

захранващите изводи на батерията. НЕ свързвайте лазерен принтер, ксерокс, отоплителен уред, прахосмукачка, уред за

**ВНИМАНИЕ!** За да се намали рискът от прегряване на UPS устройството, не покривайте охлаждащите отвори на UPS устройството и избягвайте излагането на уреда на пряка слънчева светлина или инсталирането му в близост до уреди, излъчващи топлина, като нагреватели или фурни.

**ВНИМАНИЕ!** Не свързвайте към UPS устройството уреди, които не са свързани с компютър, като медицинско оборудване, животоподдържащо оборудване, микровълнови фурни или прахосмукачки.

**ВНИМАНИЕ!** Не включвайте UPS устройството в неговия собствен изход.

**ВНИМАНИЕ!** Не позволявайте течности или други чужди обекти да влязат в UPS устройството. Не поставяйте напитки или други съдове, съдържащи течности, върху или близо до устройството.

**ВНИМАНИЕ!** В случай на спешност, натиснете бутона OFF (ИЗКЛ.) и изключете захранващия кабел от

променливотоковото захранване, за да изключите правилно UPS устройството.

**ВНИМАНИЕ!** Не свързвайте оголен електрически проводник или устройството за защита срещу пренапрежение към UPS устройството.

**ВНИМАНИЕ!** Преди да почиствате UPS устройството, го откачете от кабелите и не използвайте течен почистващ препарат или спрей.

**ВНИМАНИЕ!** Обслужването на батериите трябва да се извършва или да се контролира от персонал, който е запознат с батериите и изискваните предпазни мерки. Неоторизирания персонал пазете далеч от батериите.

**ВНИМАНИЕ!** Батерията трябва да се изключи в плюсовия и минусовия полюс на бързите конектори на батерията, ако се налага извършване на техническа поддръжка или сервизна дейност по UPS устройството.

**ВНИМАНИЕ!** Когато подменяте батериите, използвайте същия номер и тип батерии.

**ВНИМАНИЕ!** Не излагайте батериите на огън. Батерията може да експлодира. Не отваряйте или не повреждайте

батерията или батериите. Освободеният електролит е вреден за кожата и очите.

### **ИНСТАЛИРАНЕ НА ВАШАТА UPS-СИСТЕМА**

#### **РАЗОПАКОВАНЕ**

Кутията трябва да съдържа следното:

(1) UPS устройство x1; (2) Ръководство за потребителя x 1;

#### **РЪКОВОДСТВО ЗА ХАРДУЕРНА ИНСТАЛАЦИЯ**

1. Вашият нов UPS може да бъде използван веднага след получаването му. Препоръчително е, обаче, зареждане на батерията за поне 8 часа, за да се подсигури достигането на максималния капацитет на зареждане на батерията. По време на доставката или съхранението на устройството може да са възникнали загуби в заряда на батерията. За да презаредите батерията, просто включете устройството в изход с променливотоково захранване (AC). Устройството ще се зареди както във включено, така и в изключено положение.

раздробяване на хартия или друго голямо електрическо устройство в захранващите изводи на батерията. Захранването на тези устройства ще претовари и в крайна сметка ще повреди устройството.

- 2. С изключено и извадено от контакта UPS устройство свържете компютъра, монитора и всяко външно захранващо се устройство за съхранение на данни (Zip устройство, Jazz устройство, лентово устройство) и т.н. в
- 3.Свържете UPS устройството в 2-полюсна, 3-жилна заземена розетка (контакт на стената). Уверете се, че стенният контакт е защитен с предпазител или прекъсвач и не обслужва уреди с големи електрически изисквания (напр. климатик, хладилник, копирна машина и др. Избягвайте използването на удължителни кабели.
- 4. Натиснете превключвателя на захранването, за да включите устройството. Индикаторът за включване на захранването ще светне и уредът ще издаде звуков сигнал "бийп".
- 5. Ако е открито претоварване, звуковата аларма ще се включи и от устройството ще прозвучи дълъг звуков сигнал. За да коригирате това, изключете UPS устройството и извадете поне едно от устройствата от захранващите изводи на батерията. Изчакайте 10 секунди. Уверете се, че прекъсвачът / предпазителят е в нормално положение и след това включете UPS устройството.
- 6.За да поддържате оптимално зареждане на батерията, оставяйте UPS устройството винаги включено в изход с променливотоково захранване.
- 7. За да съхранявате вашия UPS за продължителен период от време, го покрийте и го съхранявайте с напълно заредена батерия. Презареждайте батерията на всеки три месеца, за да удължите живота й.

## **ОСНОВНА ЕКСПЛОАТАЦИЯ**

#### **Преден панел 1.LCD дисплей**

LCD дисплеят показва UPS-статуса, включващ входно и изходно напрежение, процент на зареждане на батерията...и т.н.

**2. Превключвател на захранването**

Натиснете превключвателя за 2 секунди, за да ВКЛЮЧИТЕ или ИЗКЛЮЧИТЕ UPS

устройството.

#### **3. LED индикатори**

LED индикаторът свети, когато UPS устройството работи.

#### **Заден панел 1. USB COMM. Порт**

Този порт позволява връзка и комуникация от USBпорта на компютъра до UPS-устройството.

#### **2. RJ45/11 Комуникационни защитни портове**

Комуникационните защитни портове защитават всеки стандартен модем, факс, телефон или мрежов кабел

#### **3. Входен прекъсвач на веригата**

Прекъсвачът на веригата осигурява оптимална защита от претоварване.

- **4. Входящ захранващ кабел** Свържете към общото захранване.
- **5. Изходи за резервно захранване на батерията и защита от пренапрежение**

Осигуряват резервно захранване на батерията и защита от пренапрежение. Те осигуряват захранване на свързаните устройства за определен период от време по време на прекъсване на захранването.

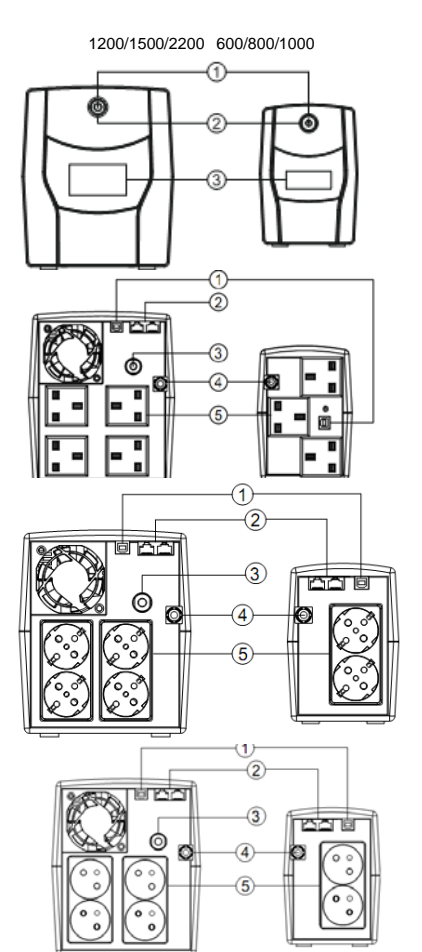

### **ТЕХНИЧЕСКИ ХАРАКТЕРИСТИКИ**

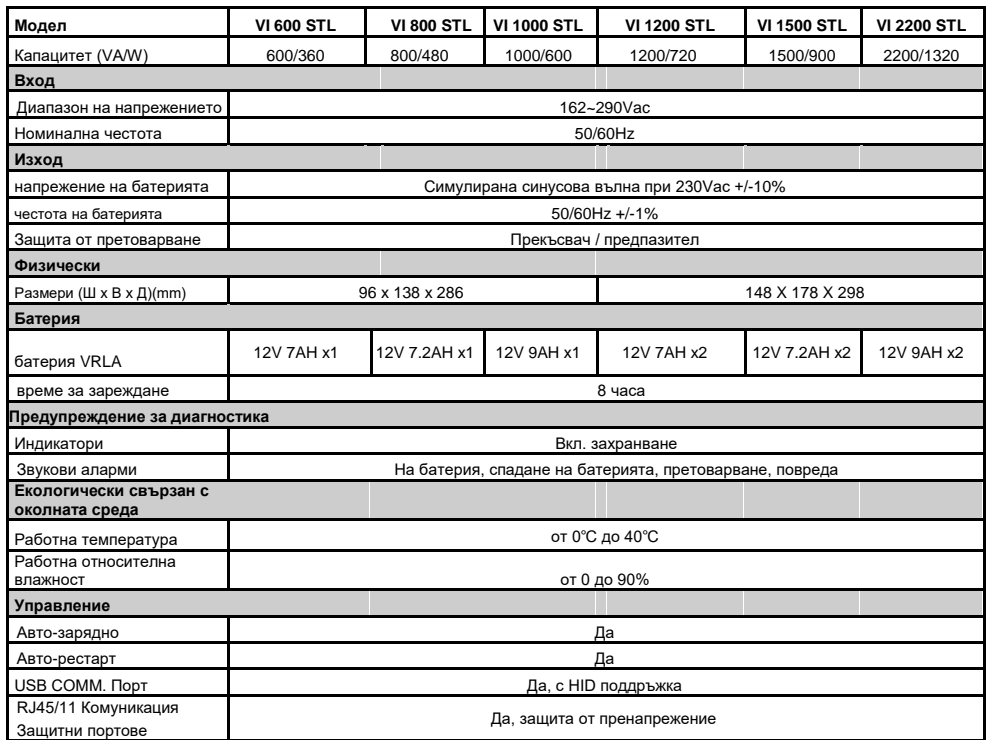

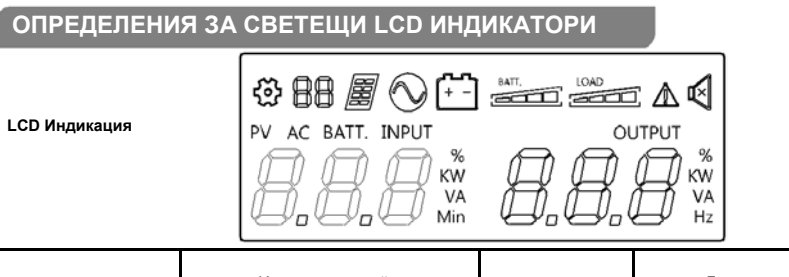

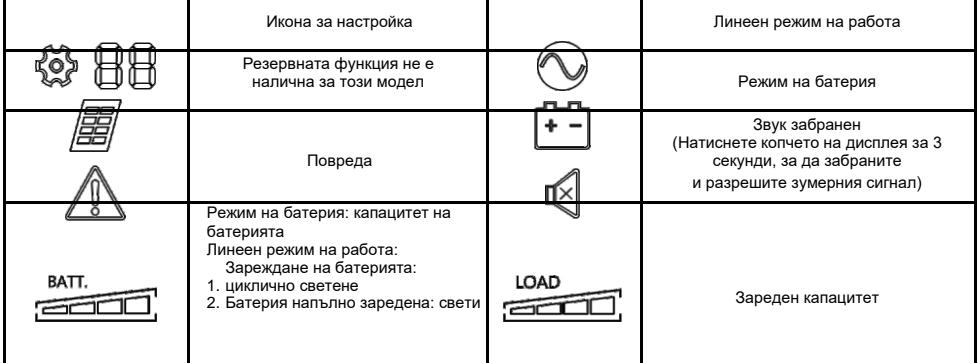

#### **Линеен режим на работа и на батерии Режим на работа OUTPUT** PV AC BATT. INPUT  $\begin{array}{c} 96 \\ \text{KW} \\ \text{VA} \end{array}$ ВХОД a and  $\overline{L}$   $\overline{L}$   $\overline{$ Първона AC(променливотоково ИЗХОД захранване) чален

## **ОТСТРАНЯВАНЕ НА ПРОБЛЕМИ**

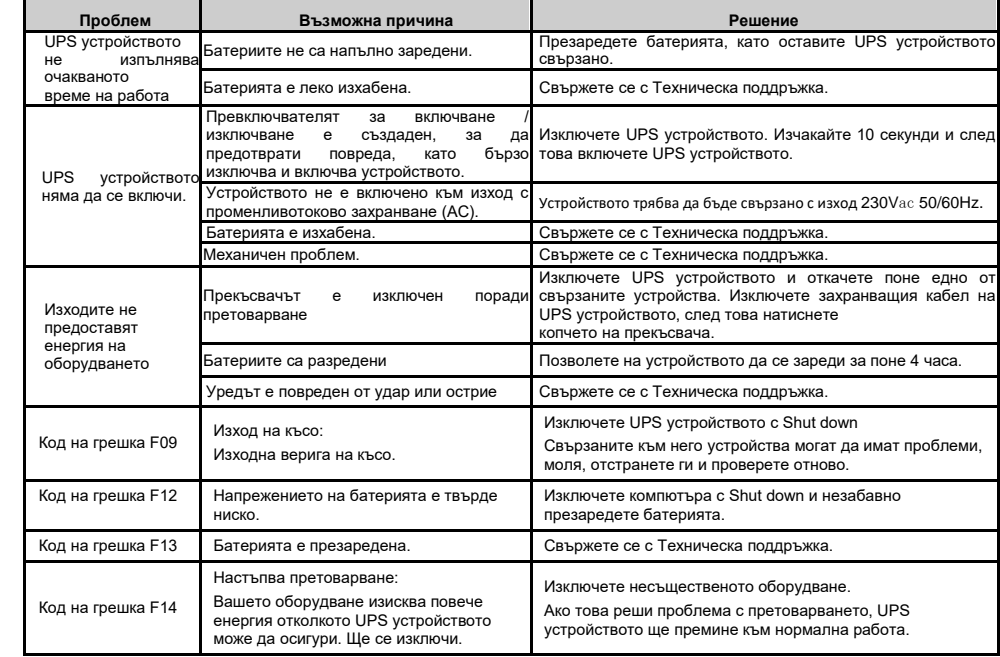

### **ИЗТЕГЛЯНЕ НА СОФТУЕР**

Управляващия софтуер на Power Master предоставя лесен потребителски интерфейс за вашите енергийни системи. Графичният потребителски интерфейс е интуитивен и показва кратка и съществена информация за захранването. Моля, следвайте процедурата преди да инсталирате софтуера.

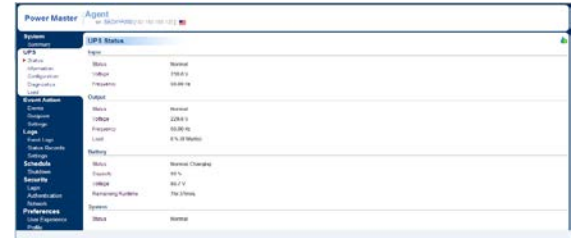

1. Изтеглете Power Master от уебсайта: <http://powermaster.powerwalker.com/>

2. Кликнете два пъти на файла и следвайте инсталационните стъпки.

Когато компютърът ви се рестартира, софтуерът на Power Master ще се появи като синя икона, разположена в системната лента.

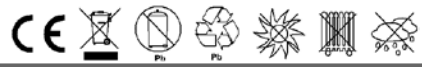

Всички права запазени. Възпроизвеждането без разрешение е забранено